**Microsoft SMS 2003 Account Review Tool Crack [32|64bit] [April-2022]**

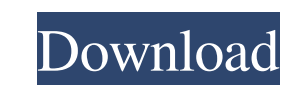

 $1/4$ 

The Microsoft Systems Management Server (SMS) 2003 Account Review Tool is a simple application that checks to determine the proper usage of SMS 2003 Management Account accounts. It is designed to assess the use of SMS accounts in a central site or child sites and alert you to account configurations that might increase security risk in your environment. The tool performs an environment check. If any of the following conditions are not true, the Account Review Tool will fail the environment check and will not run the account assessment. Local user ID: We have not confirmed the device running this account is actually local to your Site Server. Local Domain: We have not confirmed that this account has been set up in an adjoined domain. Member of the SMS Domain: We have not confirmed that this account has been set up with required permissions on the SMS domain itself. Local Site Server: We have not confirmed the primary site server where this account was created. Parent SMS Site: We have not confirmed the primary SMS site where this account was created. Member of SMS Adjoined Domain: We have not confirmed that the child SMS site can access the SMS domain. Required SMS Logon Domain Permissions: We have not confirmed that the required SMS privileges exist on the SMS logon domain. Required SMS Domain Permissions: We have not confirmed that the required SMS privileges exist on the SMS domain. Required SMS Account Domain Permissions: We have not confirmed that the required SMS privileges exist on the SMS account domain. Domain Controller (DC): We have not confirmed that the SMS domain DC is a replica of the SMS domain. Permission Set: We have not confirmed the SMS permission set is installed on the SMS domain DC. Domain DNS Name: We have not confirmed the SMS domain DC has the appropriate DNS name set. Domain DN: We have not confirmed the SMS domain DC contains the proper DNS zone records. Writeable RMS Logon Domain: We have not confirmed that this RMS logon domain has writeable permissions on the SMS logon domain. Permission Set: We have not confirmed that the RMS logon domain has the proper permissions set. You must run the Account Review Tool on a primary site server. Before the Account Review Tool assesses the account usage in your SMS hierarchy, it performs an environment check. If any of the following conditions are not true, the Account Review Tool will fail the environment check and will not run the account assessment. SPN Policy: The SMS domain must have an SPN

The SMS Account Review Tool builds on the SMS Management Console. The Account Review Tool provides a simplified and web-based interface for centrally managing SMS server account access. Overview of SMS Account Review Tool Screenshots: ... SurveyGizmo is an easy-to-use add-in for Microsoft Excel (2003/XP), designed for quick, easy, automatic surveys. Any type of survey can be run, and can be easily saved, modified, and run again. It has the capability to distribute surveys across multiple computers, and the survey data can be saved to several locations, including email, file share, database, or even a website. SurveyGizmo is part of our Add-in Store, allowing a 30 day free trial of the product. - Automatic survey distribution across multiple computers (up to 200 survey distribution computers) - Email survey invitations (allow or disallow sending email invitations during the survey, or report the results via email) - Multiple survey solution (customize the survey template) - Simple survey tab (quickly create survey, invite users with a simple select list, upload your customized survey templates, allow or disallow sending email invitations during the survey and generate the URL) - Multiple survey solution (customize the survey template) - Simple survey tab (quickly create survey, invite users with a simple select list, upload your customized survey templates, allow or disallow sending email invitations during the survey, provide the survey URL to the invited users, plus many more) Why are we different from others? We don't just sell you one survey solution. We deliver multiple survey solutions with a common look, feel, and functionality. Our proprietary coding platform allows us to support multiple survey solutions on a single code base and within a single purchase. ... WebAssembly is Google's highly optimized, portable, and portable (it's safe for import and export) assembly language designed specifically for the Web. It creates portable applications and embedded virtual machines without having to compile in advance, has the same security features as C and C++, enables compilation to a binary format, and provides a way to exchange binary code across multiple platforms. WebAssembly is a new language and virtual machine specification that will eventually become part of the ECMAScript standard and be implemented in most major web browsers as a compiler plugin. To see what the WebAssembly power of Google is all about, you must check out our WebAssembly showcase, where you will find over 100 demos to get you started, 6a5afdab4c

• The Microsoft Management Console (MMC) Agent Service is running in all child sites that participate in the Account Review Tool (Areas A and C). • You are a domain administrator in the parent site. • You are the primary system administrator of the server on which the Account Review Tool is running. Operating EnvironmentCheck: The report shows warnings based on whether any of the following conditions are true or false: • The Microsoft Management Console (MMC) Agent Service is not running in all child sites. • The domain administrator group role and the primary system administrator role are not assigned to the same user. To perform the following tasks: • Open Event Viewer. • Open the event log source Microsoft-SMS-Audit. • Click Audit Events. To manage the SMS 2003 content in this section: • Click Edit Content. • Click Settings. To navigate to the following areas of the site: • Scroll down to Availability Settings. • Click Availability Settings. To navigate to the following areas of the site: • Scroll down to Applications. • Click Applications. To navigate to the following areas of the site: • Scroll down to Account Review Settings. • Click Account Review Settings. • Select Set Default Settings. • Click OK. • Click Apply. To view the results of the Account Review Tool: • Select View Report. To navigate to the following areas of the report: • Scroll down to Settings in the Status column. • Select Properties for Settings. • Navigate to Report Settings. To navigate to the following areas of the report: • Scroll down to the Scans section. • Select Report Options. To navigate to the following areas of the report: • Scroll down to the Scans section. • Select Account Settings. To navigate to the following areas of the report: • Select Area Settings. To view the complete account review report, select Open Complete Report. 2. How To Get Started With The Microsoft Systems Management Server 2003 Account Review Tool When you run the Account Review Tool, you must ensure that the following conditions are true: In the Environment and Organization node of the tool, there are no warnings in the Status column. Not all application in the parent site or child sites have permission to configure RPC settings. Note: If you receive warnings in the Status column of the Environment and Organization nodes, make sure that

**What's New In?**

The Microsoft Systems Management Server (SMS) 2003 Account Review Tool is designed to assess the use of SMS accounts in a central site or child sites and alert you to account configurations that might increase security risk in your environment. Where possible, the tool provides prescriptive guidance to mitigate the issues. You must run the tool on a primary site server. Before the Account Review Tool assesses the account usage in your SMS hierarchy, it performs an environment check. If any of the following conditions are not true, the Account Review Tool will fail the environment check and will not run the account assessment. 1. A definition of a security group exists in the central site, and a global operation in the child site. A security group is a container for security settings, such as users, role-based access, and auditing for a site. The SMS account services run as a global operation in all child sites by default. Security groups are required to limit the global operations that an account service can perform, but you must create security groups manually in the central site. 2. Custom security settings are defined in the central site and include the Site tag name, User tag name, and User name. Enable SMS account services before you run the Account Review Tool. Your environment settings take precedence over the Account Review Tool settings. Custom SMS user account settings are not supported in this version of the tool. 5. The primary site server does not have SMS enabled. You must use the SMS Server Administrator client to configure the primary site server. If you use SMS system management configuration, the server settings take precedence over the Account Review Tool settings. Deploying the Tool Note: The Account Review Tool deployment requires a domain Administrator account. You must be a member of the SMS Administrators group on the SMS site server to complete the deployment. Run SMS 2003 Account Review Tool from the SMS 2003 installation CD. The Account Review Tool is configured in the SMS 2003 program directory. To run the tool, you must first run SMS 2003 program from the CD. Click Start, click Search, type SMS in the search text box, and then click Go. In the SMS 2003 programs folder, right-click SMS 2003, click Properties, and then click the Compatibility tab. Select the appropriate Windows Server 2003 operation system version for your installation. Note: If SMS 2003 is not in its default location, you can run SMS 2003 program from the SMS 2003 installation CD and select Restore Default.

**System Requirements For Microsoft SMS 2003 Account Review Tool:**

<https://elsaltodeconsciencia.com/touch-it-4-3-0-2-crack-full-version-free-download/> [http://arjanews.ir/wp-content/uploads/2022/06/Clipboard\\_Image\\_Utility\\_\\_Free\\_WinMac\\_April2022.pdf](http://arjanews.ir/wp-content/uploads/2022/06/Clipboard_Image_Utility__Free_WinMac_April2022.pdf) <http://geniyarts.de/wp-content/uploads/2022/06/AboutTime.pdf> [https://gentle-beach-22983.herokuapp.com/Tiny\\_8051\\_Microcontroller\\_Simulator.pdf](https://gentle-beach-22983.herokuapp.com/Tiny_8051_Microcontroller_Simulator.pdf) <https://www.jatjagran.com/wp-content/uploads/SplendidCRM.pdf> <https://www.aveke.fr/wp-content/uploads/2022/06/vangab.pdf> [https://warm-dawn-18776.herokuapp.com/Buzz\\_Instant\\_Messenger.pdf](https://warm-dawn-18776.herokuapp.com/Buzz_Instant_Messenger.pdf) [https://mysterious-ravine-70034.herokuapp.com/SoftSpire\\_Skype\\_Contacts\\_Converter.pdf](https://mysterious-ravine-70034.herokuapp.com/SoftSpire_Skype_Contacts_Converter.pdf) <http://barrillos.org/2022/06/08/easy-look-at-ports-product-key-full-download/> [https://artienz.com/upload/files/2022/06/a8DPK77NhjbJ9WYDNb37\\_08\\_afe215756b1e184266f66f6d4010d7ff\\_file.pdf](https://artienz.com/upload/files/2022/06/a8DPK77NhjbJ9WYDNb37_08_afe215756b1e184266f66f6d4010d7ff_file.pdf)

 $4/4$ 

Windows 7 or later Internet Explorer 11 or later Mac OS X 10.10 or later Accessibility Features: Open Captioning: A Control Panel item. Synchronize and the text of the Web page to the computer. Navigation Bar: A browser item. The Internet Explorer version is 20.0.11 or later. How to Play ECHO OFF TV: With a DVD player: Set the DVD player to ECHO OFF. With a computer: Connect the computer to the TV.